# Satış İrsaliyesi

Satış irsaliyesi bölümü, satışların mal sevkiyatı sırasında (fatura aşamasından önce sevk irsaliyesi düzenlendiği durumlarda) sevk irsaliyesi kayıtlarının girildiği, düzenlendiği ve izlendiği bölümdür.

Satış irsaliyesi, Lojistik-Satış Bölümü'nde, fatura kayıt menüsünün altında yer alır. Sipariş Bilgileri, Üst Bilgiler, K oşul Bilgileri, Kalem Bilgileri, Toplamlar sekmelerinden oluşur.

Bu bölümlerden bazıları, belirli parametrelerin işaretlenmesi sonucu ekranda görünür.

#### Sipariş Bilgileri

Sipariş Bilgileri, sipariş takibi yapan firmalarda, müşteri siparişlerinden satış irsaliyesi oluşturulması için kullanılan bölümdür.

Sipariş Bilgileri sekmesi, sipariş takibi yapıldığı durumlarda, girilen müşteri siparişlerinin teslimatının yapılabilmesi amacıyla kesilen irsaliyeler için, tüm bilgilerin en baştan tekrar girilmesi yerine, daha önceden girilen müşteri siparişlerinden irsaliye oluşturulmasını sağlar.

Satış İrsaliyesi modülüne girildiğinde, Sipariş Bilgileri sekmesinin ekrana gelmesi için mutlaka, [Satış Fatura](https://docs.logo.com.tr/pages/viewpage.action?pageId=24759770)  [Parametreleri](https://docs.logo.com.tr/pages/viewpage.action?pageId=24759770)nde bulunan "Sipariş Takibi Yapılsın" parametresinin işaretlenmiş olması gerekir.

Satış İrsaliyesi ekranı Sipariş Bilgileri sekmesinde yer alanlar ve içerdiği bilgiler şunlardır:

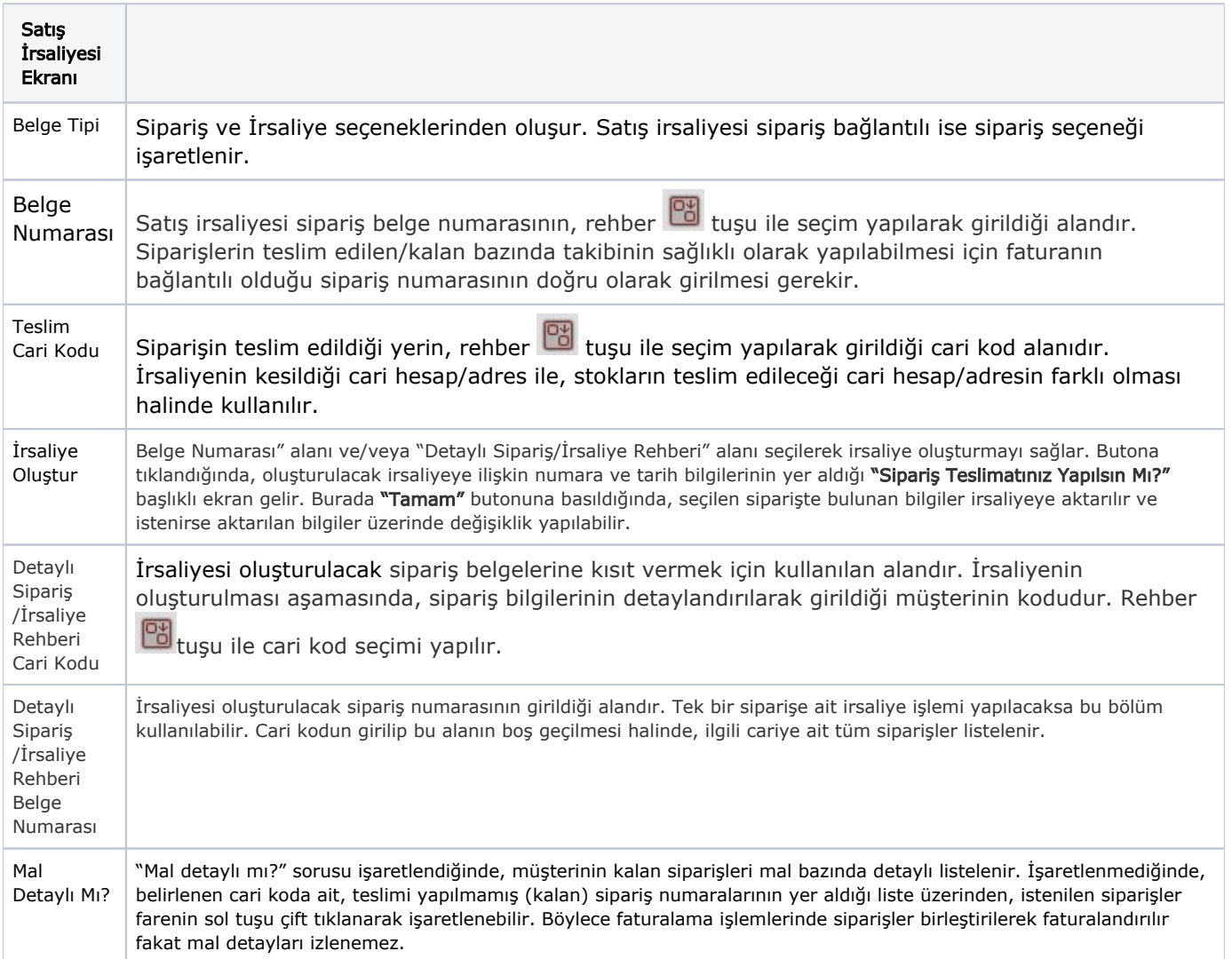

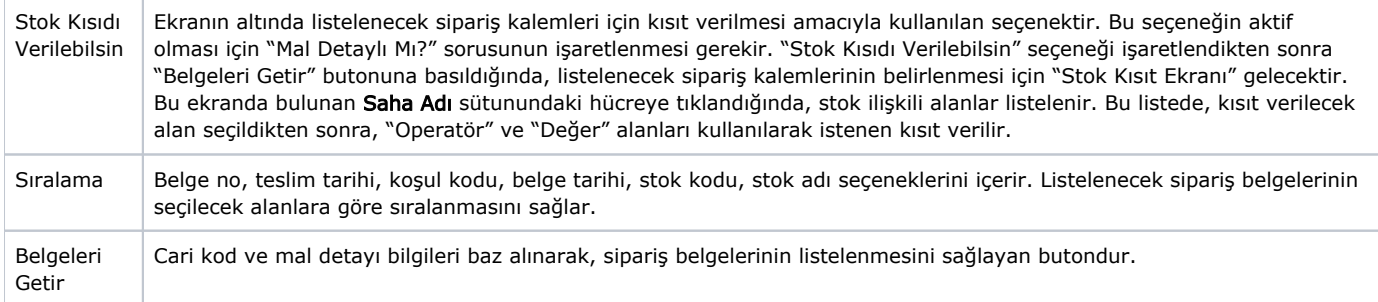

# Sipariş Bağlantılı Satış İrsaliyesi Kaydı

Müşteri siparişlerinin irsaliye kaydı iki yöntemle yapılır:

- "Satış İrsaliyesi" modülüne girildiğinde gelen Sipariş Bilgileri sayfasında, irsaliyesi oluşturulacak sipariş kalemlerinin seçilmesi gerekir.
- "Kalem Bilgileri" ekranında bulunan "Sipariş Numarası" alanının kullanılmasıdır.

## Üst Bilgiler

Satış İrsaliyesi ekranı Üst Bilgiler sekmesi alanları ve içerdiği bilgiler şunlardır:

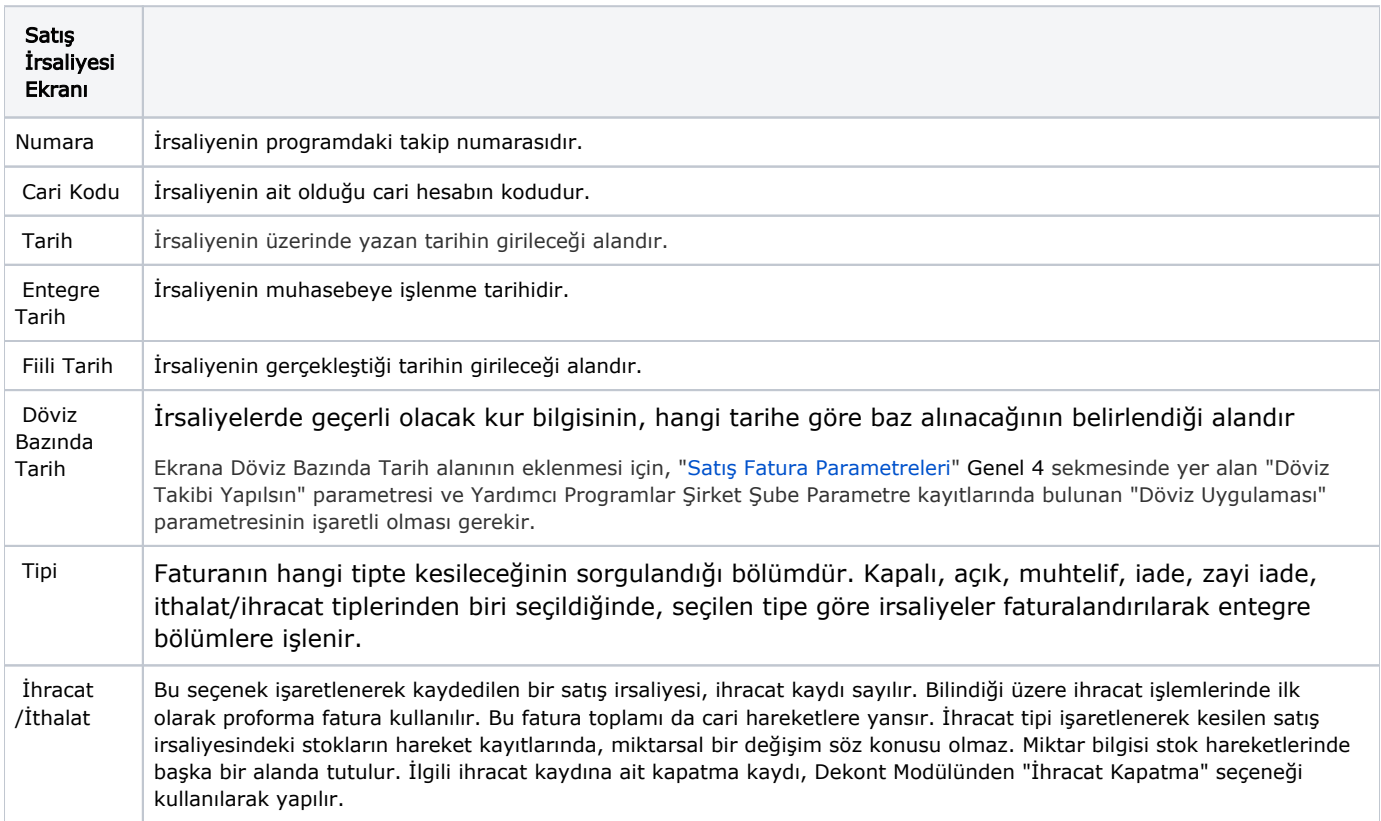

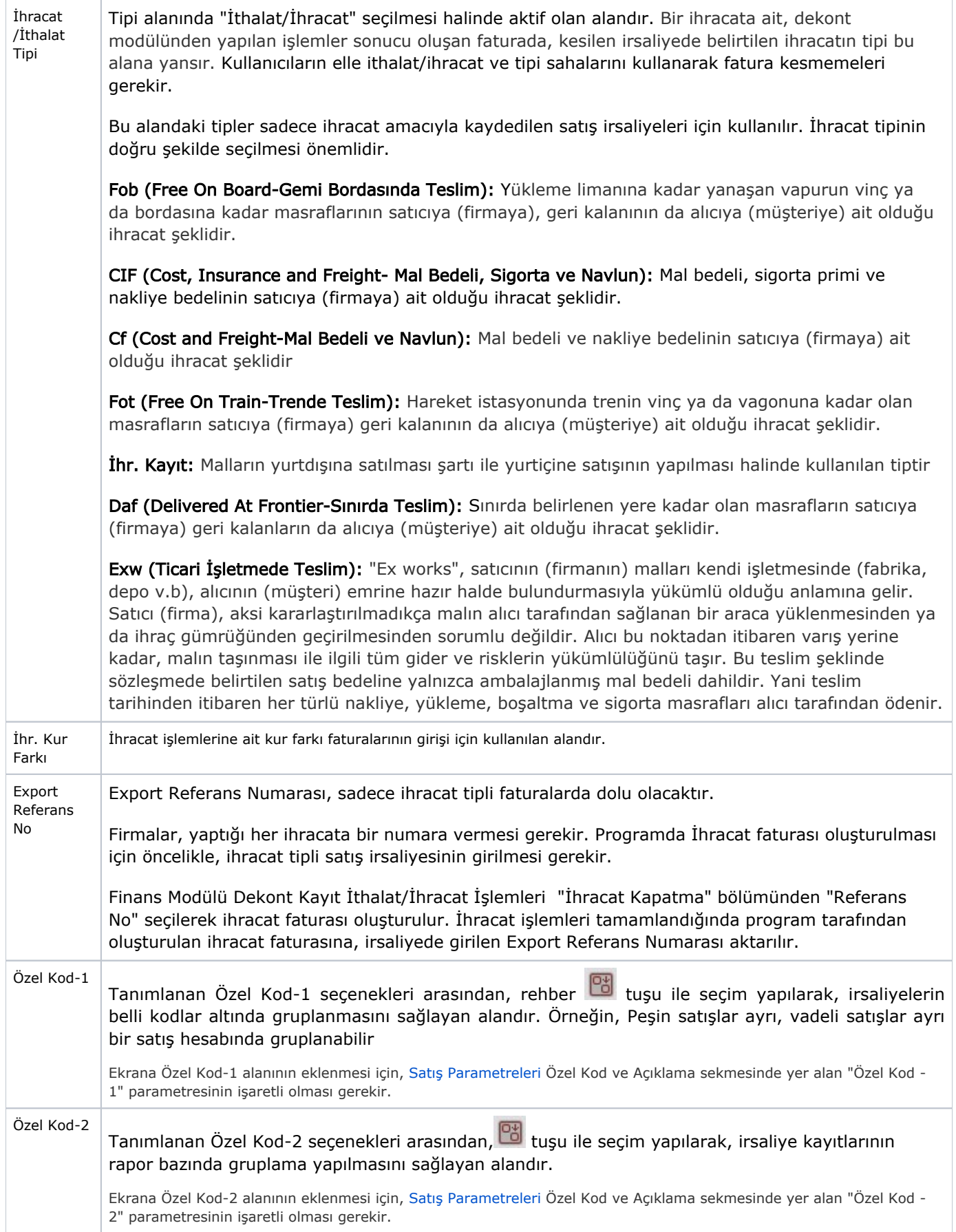

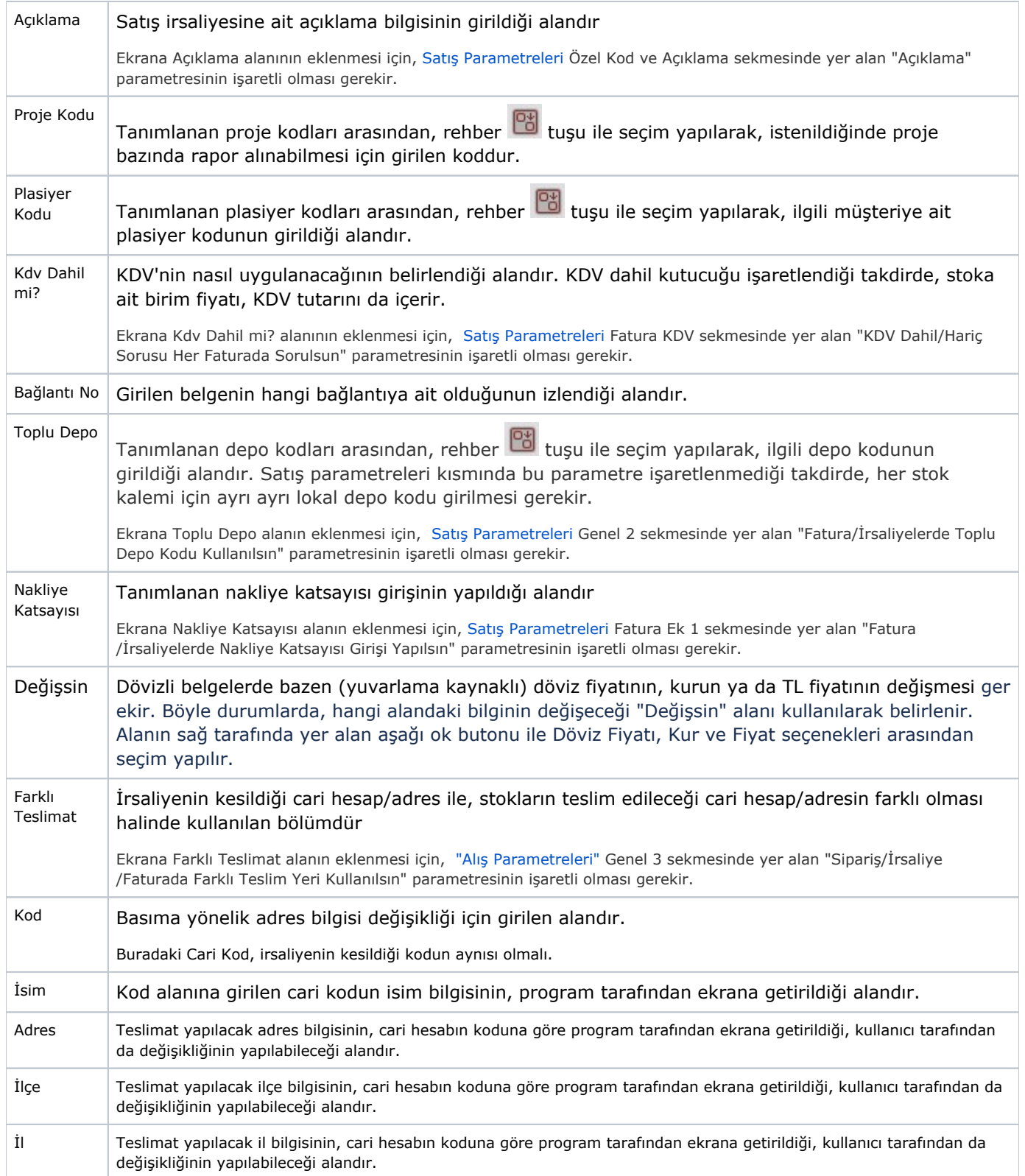

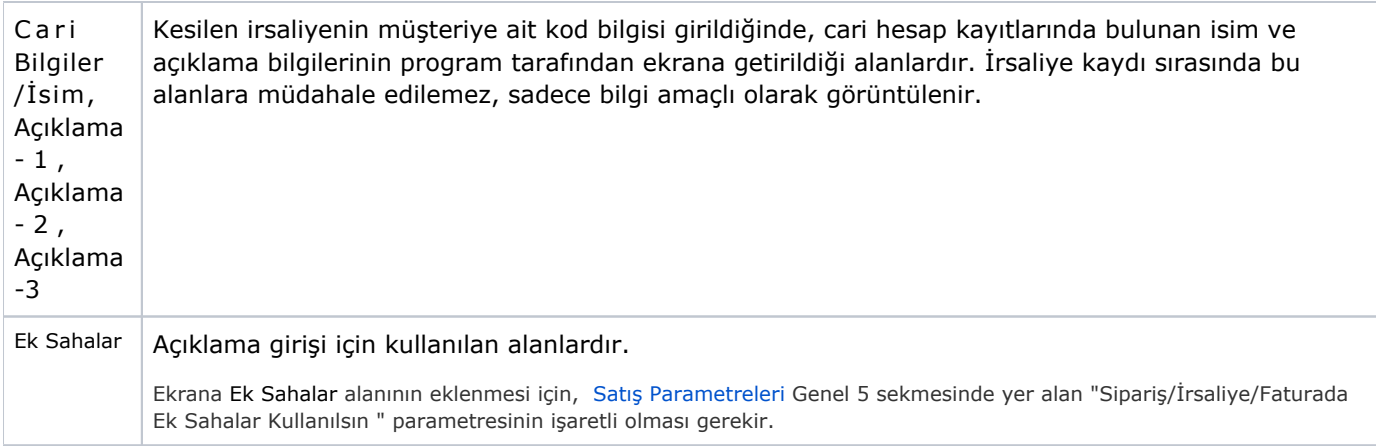

Özel Kod-1, Özel Kod-2, Açıklama, Plasiyer Kodu, Proje Kodu, KDV Dahil, Toplu Depo, Nakliye Katsayısı, Farklı Teslimat (kod, isim, adres, ilçe, il), Cari Bilgiler/İsim, Açıklama-1 Açıklama-2 Açıklama 3 ve Ek Sahalardan oluşan alanlar, [Satış Fatura Parametreleri](https://docs.logo.com.tr/pages/viewpage.action?pageId=24759770) sayesinde isteğe bağlı olarak ekranda yer alabilir/almayabilir.

## Koşul Bilgileri

Satış İrsaliyesi Koşul Bilgileri, satış irsaliyesine ait geçerli koşul bilgileri alanlarının yer aldığı ekrandır.

Satış İrsaliyesi ekranı Koşul Bilgileri sekmesinde yer alan alanlar ve içerdiği bilgiler şunlardır:

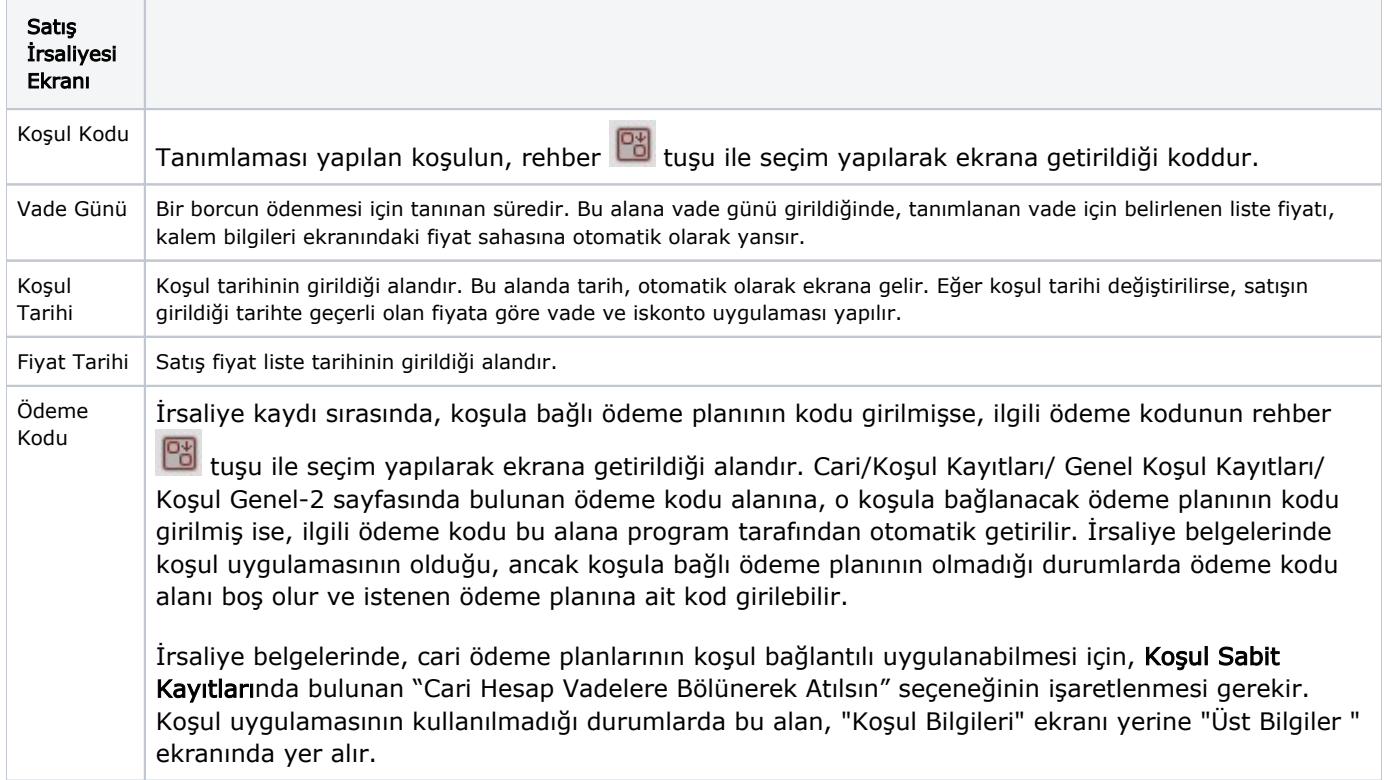

Koşul bilgilerindeki tüm alanların ekranda yer alabilmesi için, [Satış Parametreleri](https://docs.logo.com.tr/pages/viewpage.action?pageId=24759770) Koşul ekranında yer alan "Sipariş/İrsaliye/Faturada Koşul Uygulaması Kullanılsın" parametresinin işaretli olması gerekir.

#### Kalem Bilgileri aşağıdaki şekildedir:

Satış İrsaliyesi Kalem Girişi, Açıklama ve Kalem Listesi alanlarının yer aldığı ekrandır.

Satış irsaliyesi sekmesi Kalem Bilgileri ekranında yer alan alanlar ve içerdiği bilgiler şunlardır:

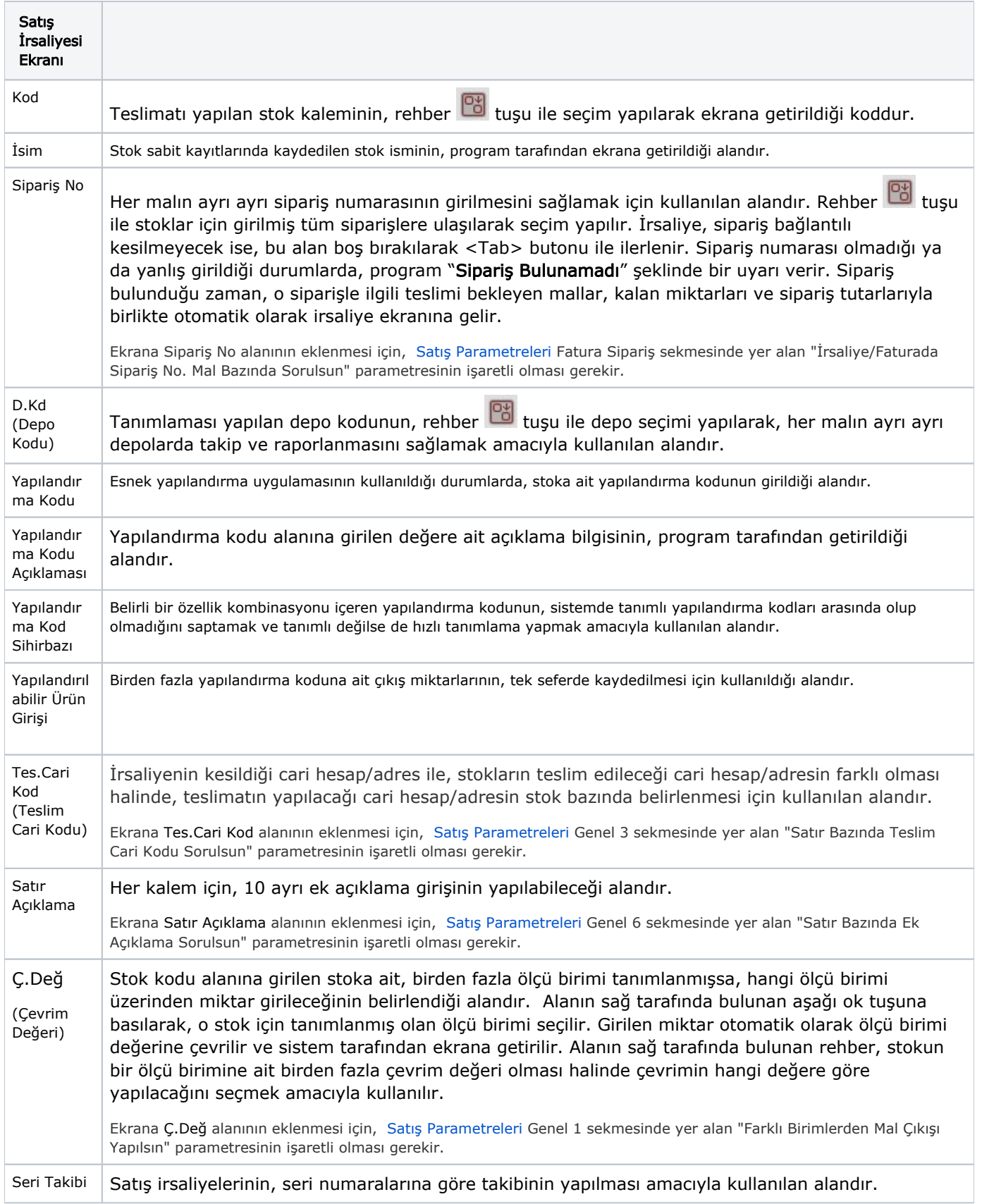

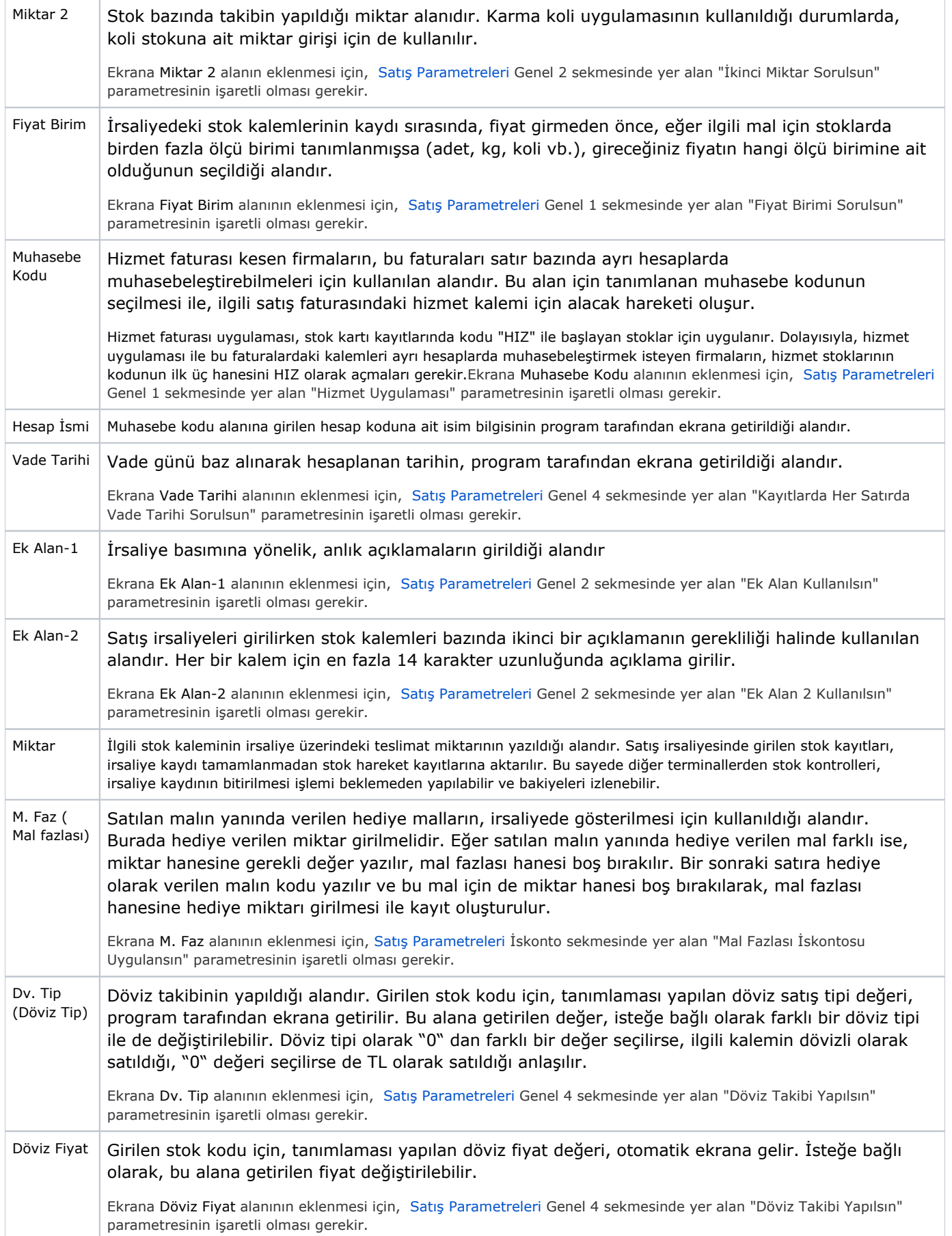

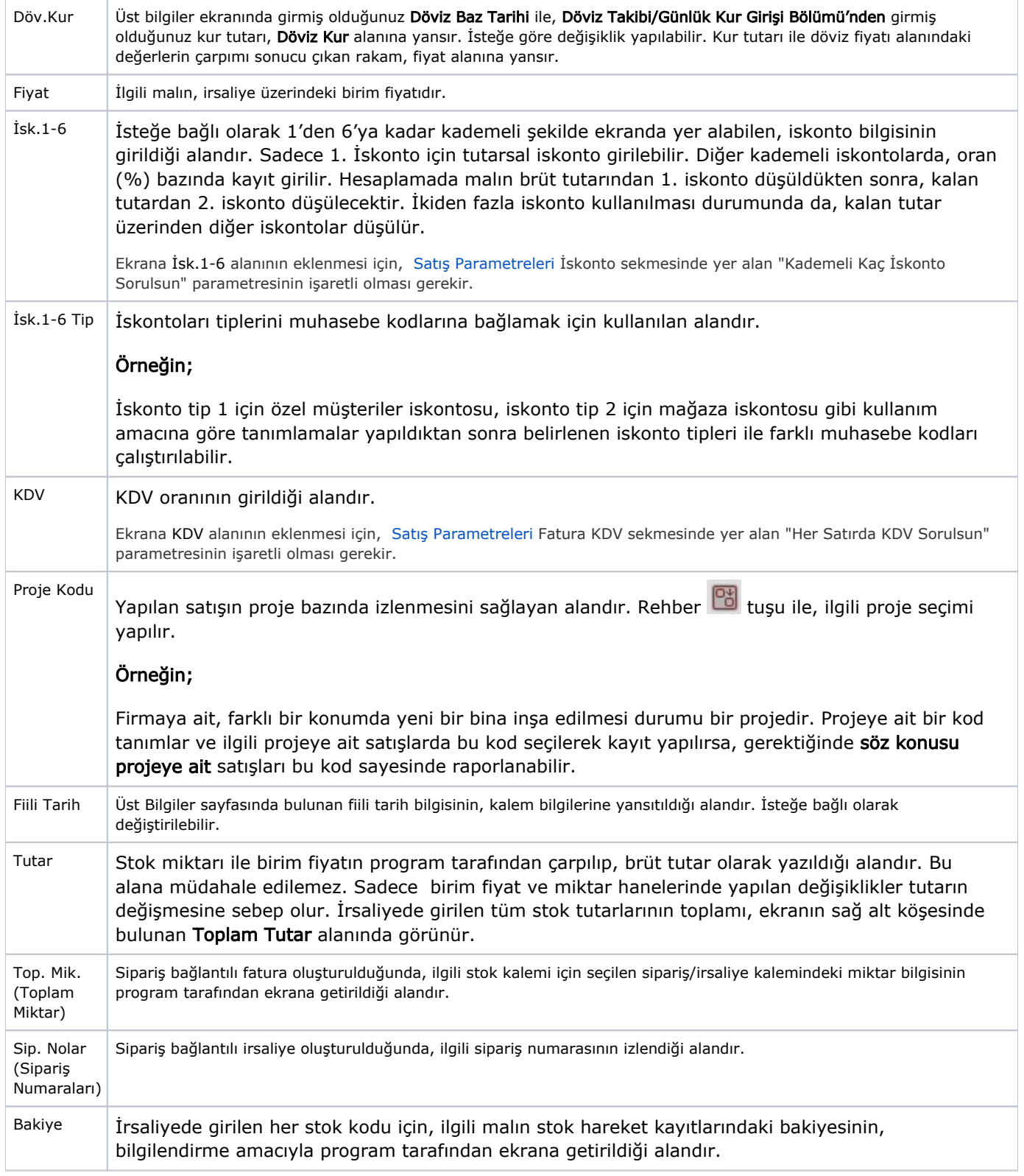

Yapılandırma Kodu, Yapılandırma Kodu Açıklaması, Yapılandırma Kod Sihirbazı, Yapılandırılabilir Ürün Girişi, Teslim Cari Kodu, Sipariş No, Satır Açıklama, Depo Kodu, Çevrim Değeri, Ek Alan-1 ve 2, Seri Takibi, Miktar 2, Mal Fazlası, Fiyat Birim, Döviz Tip, İsk.1-6, KDV, Muhasebe Kodu, Hesap İsmi, Proje Kodu, Vade Tarihi alanları, [S](https://docs.logo.com.tr/pages/viewpage.action?pageId=24759770) [atış Parametreleri](https://docs.logo.com.tr/pages/viewpage.action?pageId=24759770) sayesinde, isteğe bağlı olarak ekranda yer alabilir/almayabilir.

# Kalem Bilgilerinde Değişiklik/İptal

Yukarıda açıklanan alanlara bilgi girişi yapıldıktan sonra <Tab> butonu ile ilerleyerek veya F5 tuşuna basılarak, kalem bilgisi kaydedilir ve ekranda satır olarak görünür. İrsaliye kaydedilmemiş olmasına rağmen, satıra aktarılan stok satış bilgileri, stok hareket kayıtlarına da işlenir. Dolayısıyla, bu aşamada iken, faturanın tamamı yerine sadece stok çıkış hareketi kaydedilir.

Kaydedilen kalem üzerinde değişiklik yapılması istendiğinde, ilgili stok kalemi satırının üzerine çift tıklayarak seçim yapılması halinde, gerekli alan/alanların üzerinde değişiklik yapılabilir. Kaydedilen kalem aynı şekilde

seçildikten sonra araç çubuklarında bulunan kayıt silme butonu ya da klavyedeki F7 butonu yardımıyla ilgili kalem silinir.

### Toplamlar Sekmesi

Toplamlar sekmesi; İskonto ve Maliyet Toplamları, KDV'ler Toplamı ve Genel Toplam, Kayıt Sorgulamaları alanlarının yer aldığı ekrandır.

Satış İrsaliyesi ekranı Toplamlar sekmesinde yer alan alanlar ve içerdiği bilgiler şunlardır:

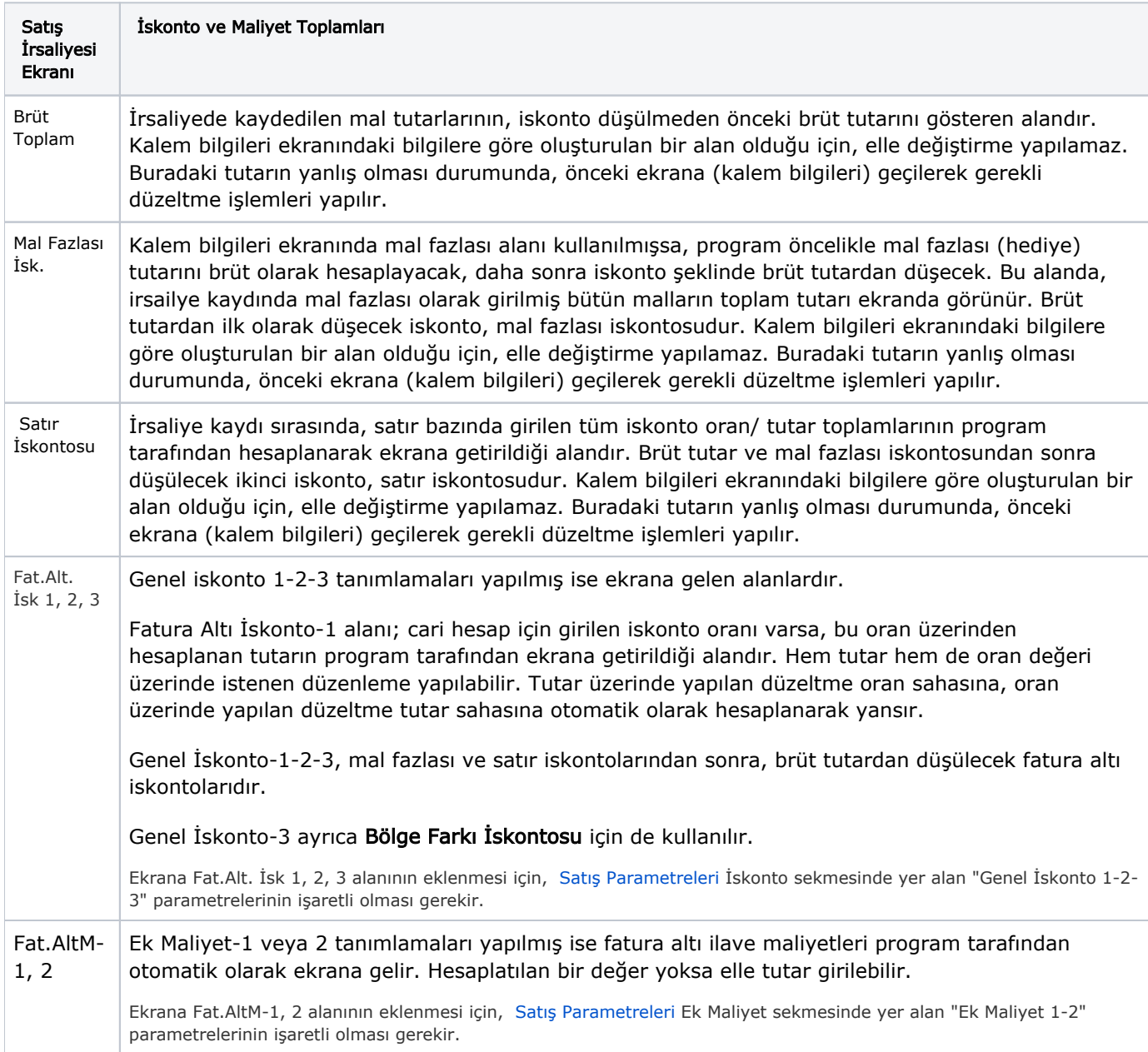

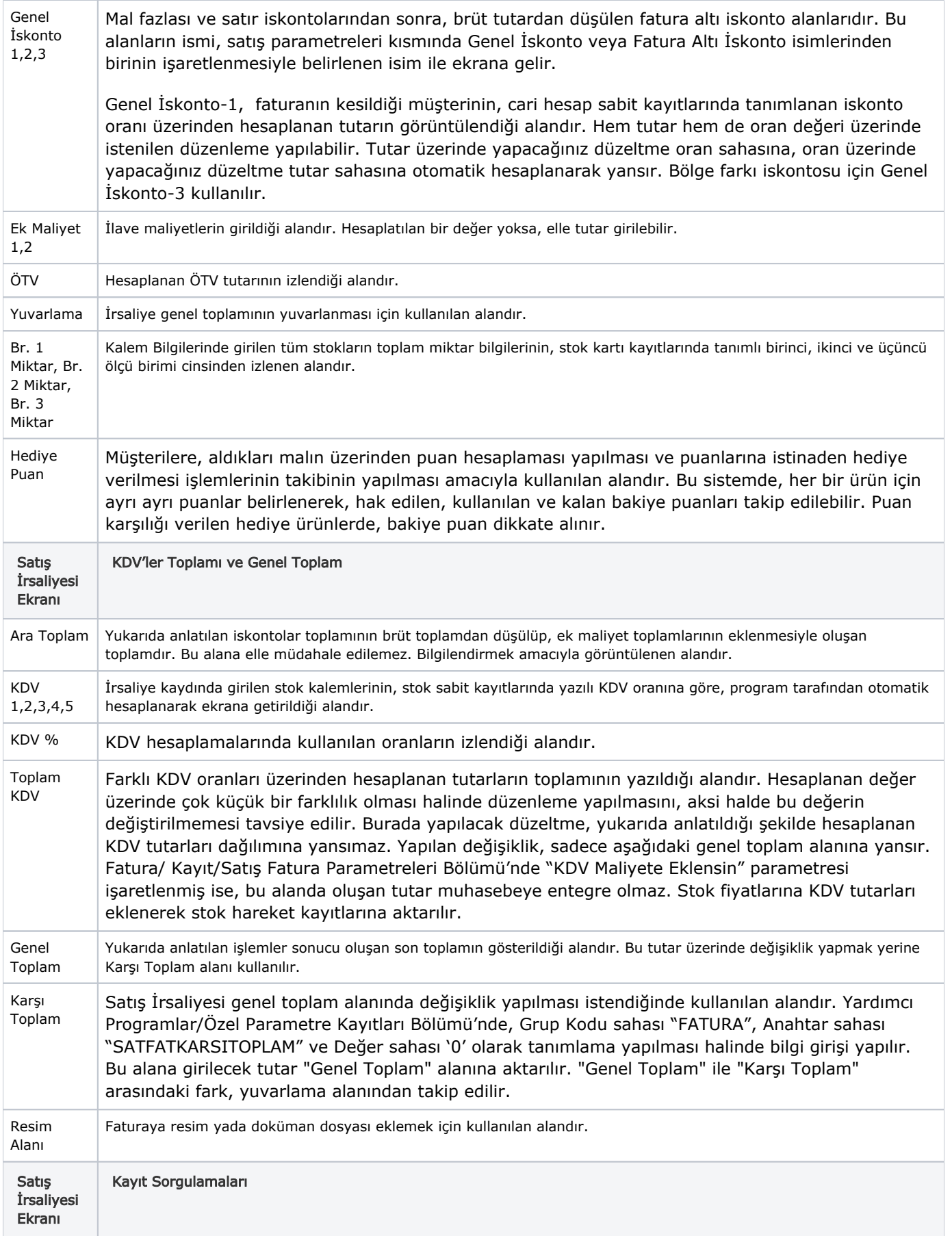

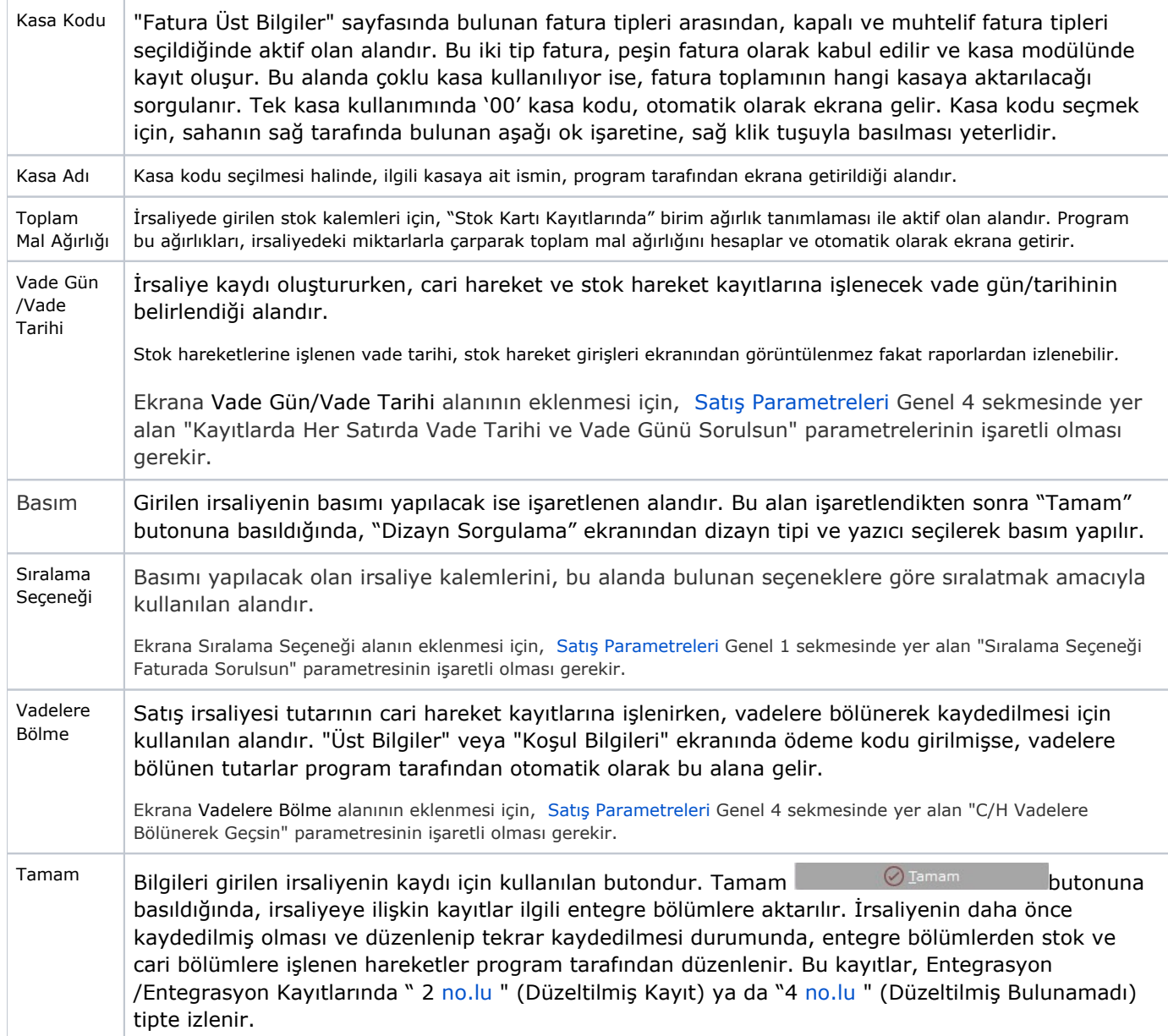

Mal Fazlası İskontosu, Satır İskontosu, Genel İskonto, Ek Maliyet 1-2, Sıralama Seçeneği, Vadelere Bölme alanları [Satış Parametreleri](https://docs.logo.com.tr/pages/viewpage.action?pageId=24759770) sayesinde, isteğe bağlı olarak ekranda yer alabilir/almayabilir.

Satış İrsaliyesi Kaydı, Değişikliği, İptali için yapılması gerekenler aşağıdaki şekildedir:

- Satış irsaliyesinin kaydı için, irsaliye ekranındaki alanlara bilgi girişi yapıldıktan sonra, "Toplamlar" ekranında "tamam" tuşuna basılır. Böylece, Üst Bilgiler ekranında seçilen tipe göre, gerekli bölümlerde entegre kayıtlar oluşur.
- Daha önceden kaydedilmiş bir irsaliye üzerinde değişiklik yapmak için, "Üst Bilgiler" ekranından ilgili irsaliyenin numarası girilerek <Tab> butonuna basılır. Böylece, kayıtlı irsaliyeye ait daha önceden girilmiş bilgiler ekrana gelir. Mevcut ekranda değiştirilmek istenen alana gelip düzenleme yapılır. Burada dikkat edilmesi gereken nokta, belge üzerinde değişiklik yapıldıktan sonra, irsaliye ile ilgili bağlantılı bölümlerde de gerekli değişikliklerin program tarafından yapılabilmesi için, "Toplamlar" ekranından belgenin tekrar kaydedilmesi gerekir.
- Kaydedilmiş bir irsaliye faturasının iptali için, "Üst Bilgiler" ekranında iken araç çubuklarında bulunan (Kayıt Sil) butonuna ya da klavyedeki F7 butonuna basılır. Bu aşamada program, "Bu ekrana ait tüm bilgileriniz silinecektir. Emin misiniz?" şeklinde bir uyarı ekrana getirir. "Evet" butonuna basılması halinde, ilgili irsaliyeye ait bilgiler, bağlı olduğu tüm bölümler dahil olmak üzere sistemden silinir.

"Satış İrsaliyesinde Kullanılan Özel Tuşlar" için bkz. [Satış Faturasında Kullanılan Özel Tuşlar](https://docs.logo.com.tr/pages/viewpage.action?pageId=22804107)